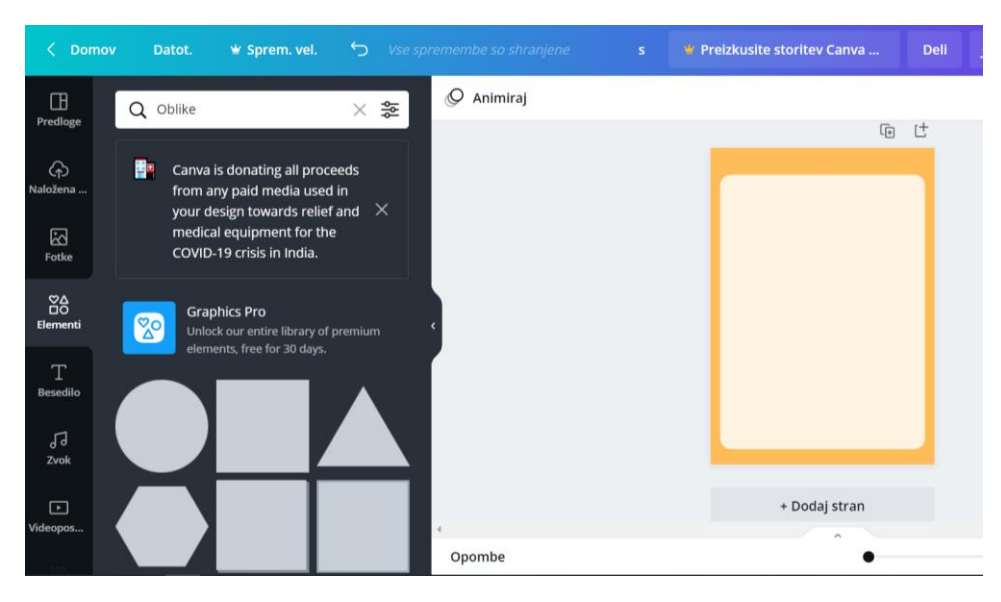

1. KORAK: Z možnostjo elementi-oblike sem ustavrila ozadje plakata.

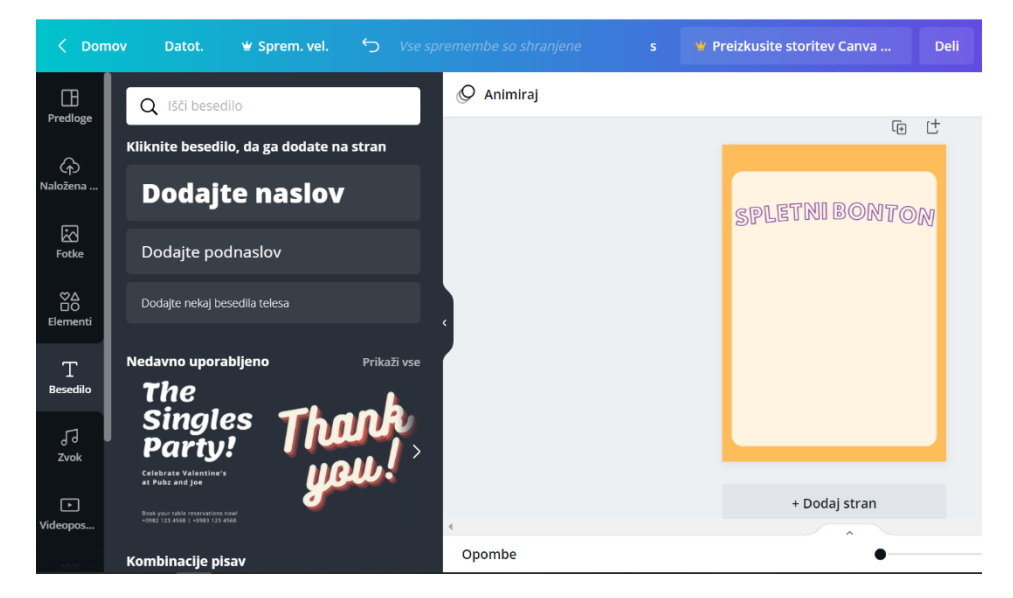

2. KORAK: Dodala sem naslov Spletni bonton.

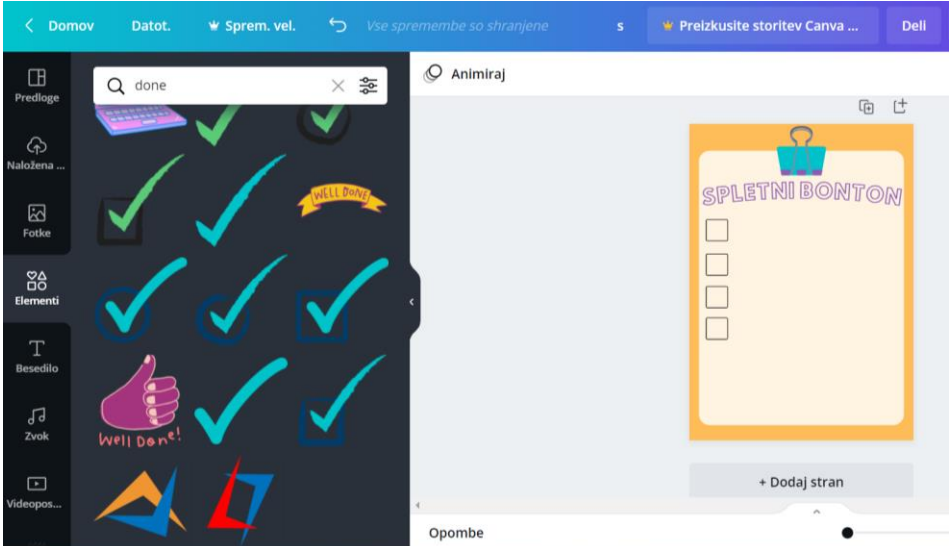

3. KORAK: Z možnostjo elementi sem dodala potrebne oblike, za privlačnješo vizualno podobo.

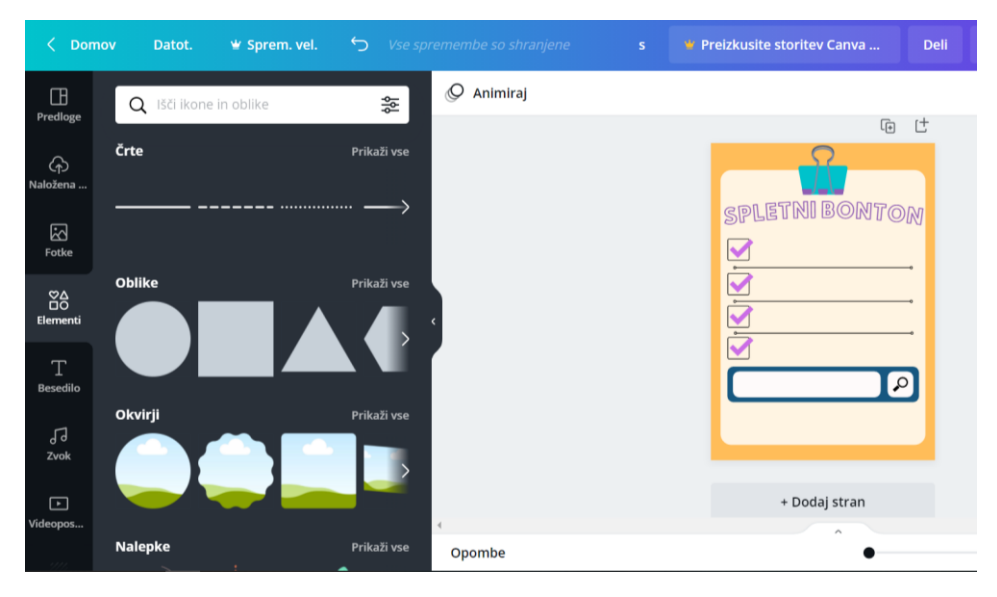

4. KORAK: Tudi v tem koraku sem dodala še nekaj oblik, ki bodo plakat naredili bolj zanimiv.

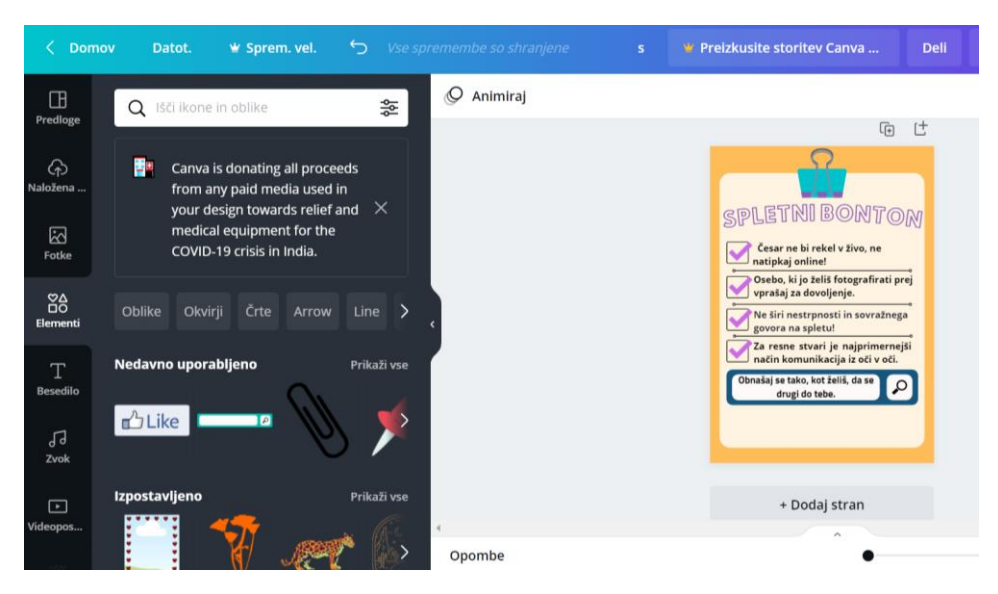

5. KORAK: Dodala sem vso besedilo s pomočjo možnosti dodaj besedilo.

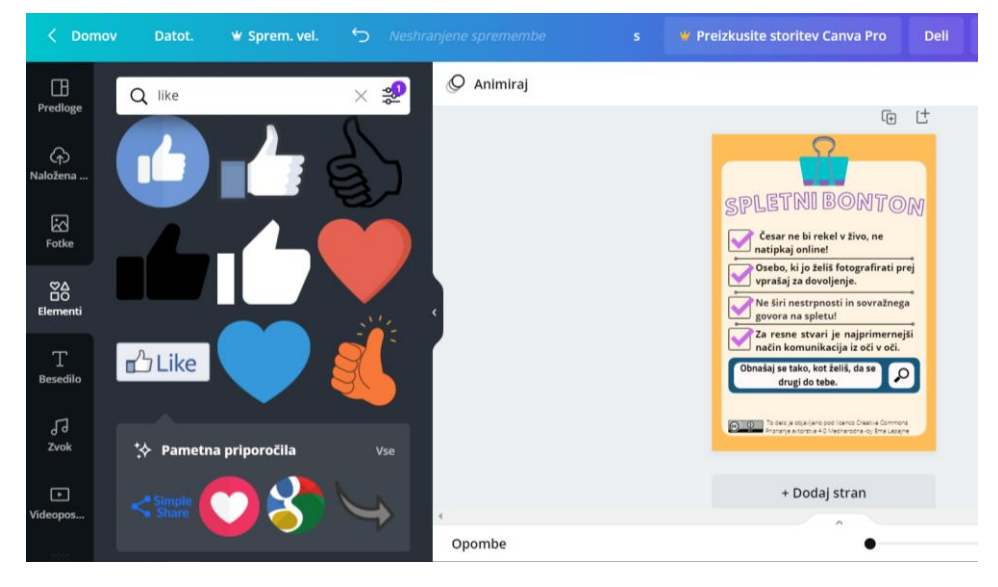

6. KORAK: Določila sem licenco ter jo prilepila na spodnjo stran plakata.

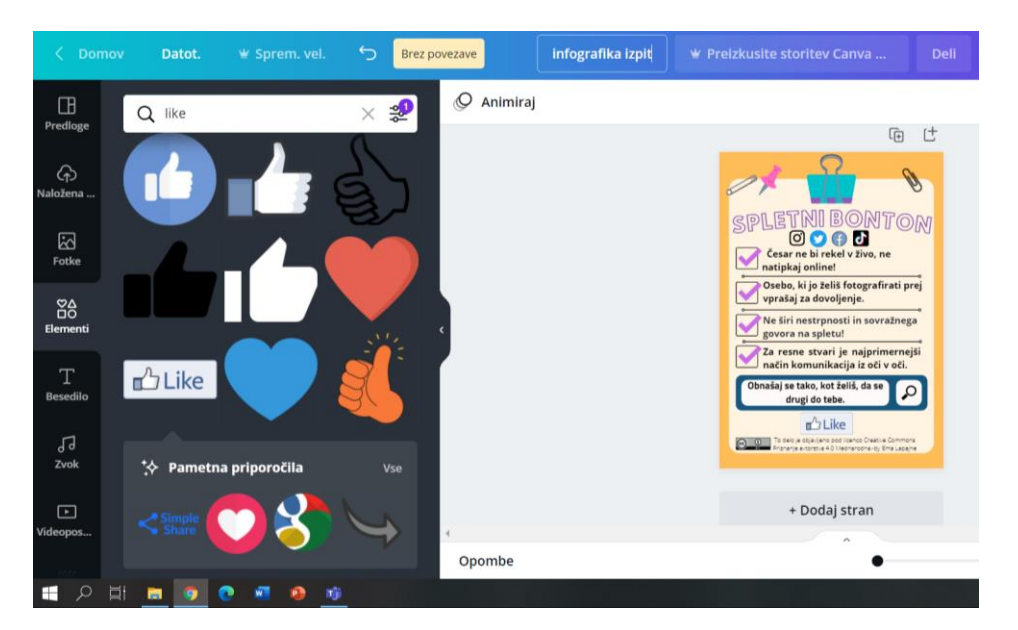

7. KORAK: Možnost dodaj elemente mi je omogočila, da sem plakat dopolnila s slikami in ikonami, ki se nanašajo na izbrano temo.

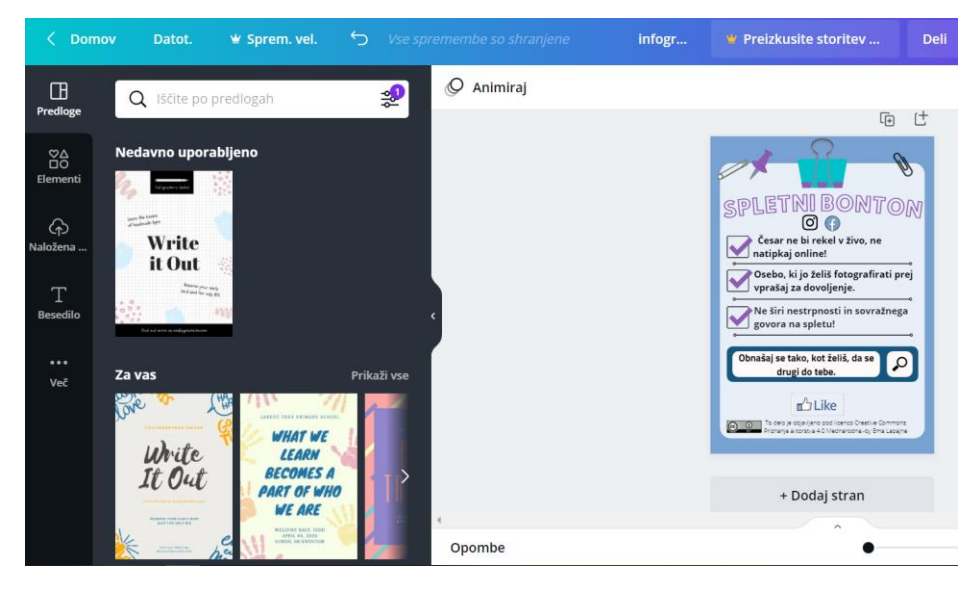

8. KORAK: Odločila sem se, da nekaj sestavnih delov odstranim, da naše pozornosti ne odmakne od besedila.